## Phillips DVD Player

Register your product and get support at www.philips.com/welcome

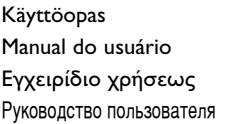

Instrukcja obsługi Uživatelský manuál Návod na používanie Felhasználói kézikönyv

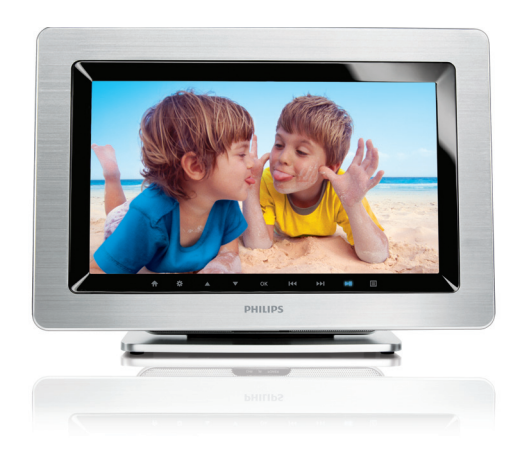

# **PHILIPS**

#### *Luokan 1 laserlaite*

*Varoitus! Laitteen käyttäminen muulla kuin tässä käyttöohjeessa mainitulla tavalla saattaa altistaa käyttäjän turvallisuusluokan 1 ylittävälle näkymättömälle lasersäteilylle.*

*Oikeus muutoksiin varataan. Laite ei saa olla alttiina tippu-ja roiskevedelle.*

*Producent zastrzega możliwość wprowadzania zmian technicznych.*

#### *SLOVAK REPUBLIC*

*Prístroj sa nesmie používať v mokrom a vlhkom prostredí! Chránte pred striekajúcou a kvapkajúcou vodou!*

#### *ČESKA REPUBLIKA*

*Vystraha! Tento přístroj pracuje s laserovým paprskem. Při nesprávné manipulaci s přístrojem (v rozporu s tímto návodem) můże dojít k nebezpečnému ozáření. Proto přístroj za chodu neotevírejte ani nesnímejte jeho kryty. Jakoukoli opravu vždy svěřte specializovanému servisu.*

*Nebezpečí! Při sejmutí krytů a odjištění bezpečnostních spínačů hrozí nebezpečí neviditelného laserového záření!*

*Chraňte se před přímým zásahem laserového paprsku.*

*Záruka: Pokud byste z jakéhokoli důvodu přístroj demontovali, vždy nejdříve vytáhněte síťovou zástrčku.*

*Přístroj chraňte před jakoukoli vlhkostí i před kapkami vody.*

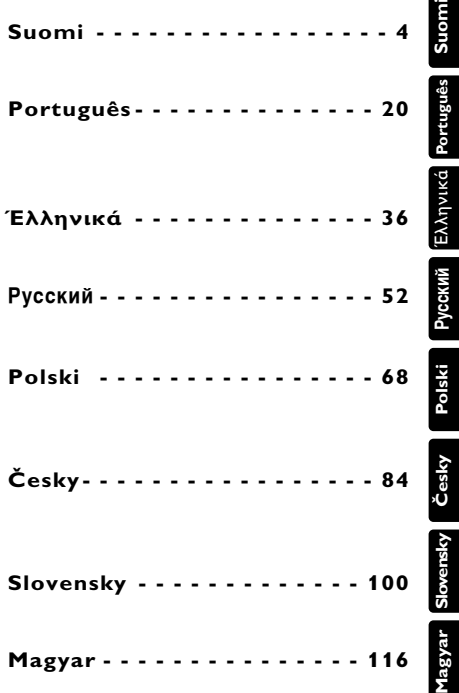

## **Magyar A funkciók áttekintése**

**Köszönjük, hogy Philips terméket vásárolt, és üdvözöljük a Philips világában!** 

**A Philips által biztosított teljes körű támogatáshoz itt reg-isztrálhatja termékét: www.philips.com/welcome.**

## **A főegység vezérlőszervei (Lásd** 1**)**

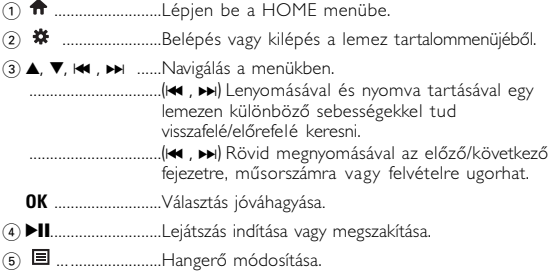

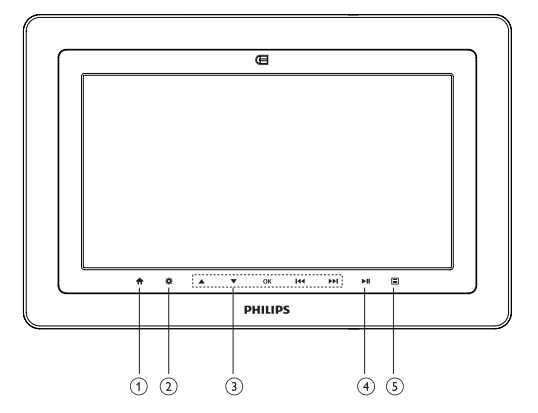

 $\boxed{1}$ 

## *VIGYÁZAT!*

*Ha nem az ezen kézikönyvben ismertetett módon használja a szabályzókat, végzi el a beállításokat, vagy más eljárásokat alkalmaz, akkor veszélyes sugárzás érheti, vagy más, bizonytalan kimenetelű esemény történhet.*

## **A funkciók áttekintése**

## **A lejátszó teteje (Lásd** 2**)**

6 **OPEN DVD DOOR** .......Ajtó kinyitása a korong behelyezéséhez, eltávolításához.

## **Bal oldali oldalnézet (Lásd** 2**)**

- 7 **POWER** ........................A lejátszó be / kikapcsolásához
- 8 **AV OUT**.........................Audio/Video kimeneti csatlakozó
- 9 p ... ...............................Fejhallgató-csatlakozó
- $\overrightarrow{10}$   $\rightarrow$   $\bullet$   $\overrightarrow{20}$   $\rightarrow$   $\bullet$   $\overrightarrow{20}$   $\overrightarrow{20}$
- ! **SD**... ..............................SD-kártyahely.
- @ **DC IN 9V** ......................Tápcsatlakozó aljzat

## **Jobb oldali oldalnézet (Lásd** 3**)**

(i3) **RELEASE PANEL** .......Nyomja meg a panel felcsúsztatásához.

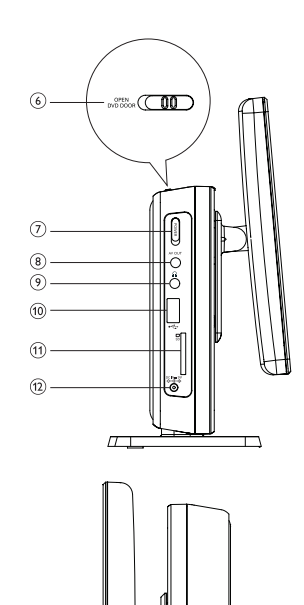

2

3

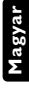

 $(13)$ 

## **Távvezérlő**

4

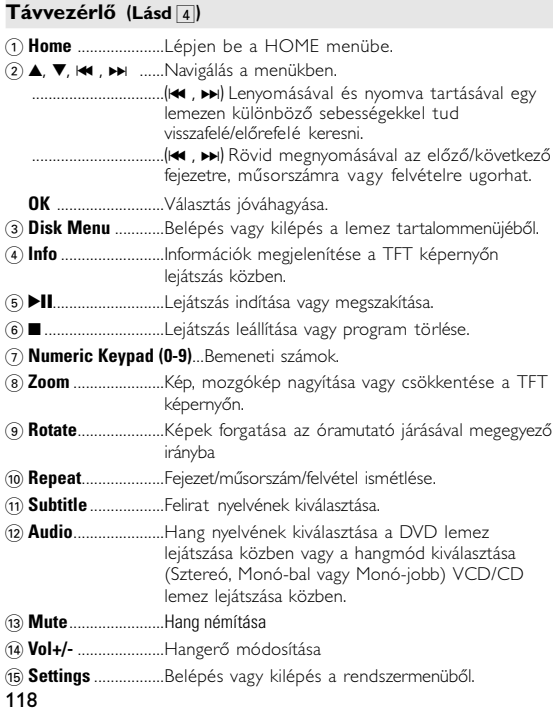

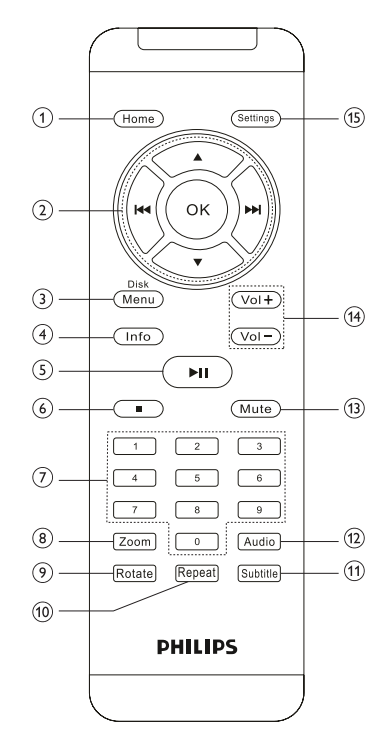

#### **Bemutatkozás**

## **DVD-lejátszó**

DVD-lejátszójával az univerzális DVD Video szabvánnyal készült összes digitális videokorongot lejátszhatja. Ezzel az eszközzel teljes hosszúságú mozifilmeket nézhet végig valódi moziminőségben, sztereó vagy többcsatornás hanggal (a korongtól és a lejátszási beállításoktól függően). A készülék rendelkezik a DVD-Video lejátszók olyan egyedülálló funkcióival, mint például a hangsávnak, a felirat nyelvének vagy különböző kameraállásoknak a kiválasztása (mely szintén korongfüggő). A gyemekek számára nézhető képanyagot szülői zár segít megszűrni. A készülék használatát képernyőn megjelenő menürendszer, a készülék saját kijelzője és a távirányító teszi meglepően egyszerűvé.

## **Kicsomagolás**

Először az alábbi lista alapján ellenőrizze és azonosítsa az egyes elemeket:<br>• DVD-lejátszó

- 
- DVD-lejátszó<br>• Audio / Video kábel
- Gyors útmutató az induláshoz
- Alumínium kere
- Hálózati adapter

## **Elhelyezés**

- Helyezze a lejátszót szilárd, sík felületre.
- Tartsa távol minden fűtőberendezéstől és közvetlen napsugárzástól.
- Ha a lejátszó hibásan kezdi olvasni a CD- és DVD-korongokat, mielőtt szervizbe vinné, próbálja meg tisztítólemezt lejátszva eltávolítani az esetleges szennyeződéseket az olvasófej lencséjéről. Minden egyéb tisztítási módszer a lencse károsodásával járhat.
- Mindig tartsa zárva a lejátszó ajtaját, hogy elkerülhető legyen a lencse szennyeződése.
- Ha a készülék hűvösből hirtelen meleg környezetbe kerül, a lencse bepárásodhat. Ekkor nem képes beolvasni a CD-/DVD-korongot. Hagyja átmelegedni a lejátszót, hogy a nedvesség elpárologhasson.
- 
- Felhasználói kézikönyv`<br>• Műanyag keret
- 

#### **Bemutatkozás**

#### **Lejátszható formátumok**

DVD-Video korongokon kívül a készülék képes mindenféle Video CD és zenei CD lejátszására (beleértve a CD-R, CD-RW, DVD±R és DVD±RW formátumokat is).

#### **DVD-Video**

A korongra felvett anyagtól függően (mozi, videoklip, filmsorozat stb.) azon egy vagy több cím is található, melyeken belül több fejezet lehet. Az ezekhez való

könnyű és gyors hozzáférés érdekében készüléke lehetővé teszi a címek, fejezetek közötti navigálást.

#### **JPEG fájlokat tartalmazó CD**

A készüléken JPEG állóképek is megjeleníthetők.

#### **Video CD**

A korongra felvett anyagtól függően (mozi, videoklip, filmsorozat stb.) azon egy vagy több sáv található, melyeken belül egy vagy több index is lehet. Ezek az információk rendszerint a borítón olvashatók. Az ezekhez való könnyű és gyors hozzáférés érdekében készüléke lehetővé teszi a sávok és az indexek közötti navigálást.

## **Zenei CD / MP3 CD**

A zenei CD / MP3 CD / WMA korongok csak zeneszámokat tartalmaznak. Ezek a megszokott módon, sztereó rendszeren keresztül a távirányítón vagy a főegységen található gombokkal, esetleg a TV készülék képernyőjén megjelenő menürendszer (OSD) segítségével játszhatóak le.

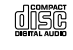

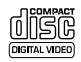

## **Bemutatkozás**

#### **Tudnivalók a DivX-ről**

A DivX a DivX, Inc. által fejlesztett népszerű médiatechnológia. A DivX médiafájlok tömörített videótartalommal rendelkeznek, amelyek kiváló képminőségűek,

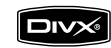

ellenben relatív kis méretűek. A DivX fájlok tartalmazhatnak további médiafunkciókat, mint a menük, feliratok és egyéb audió számok. A DivX médiafájlok tömkelege tölthető le on-line vagy létrehozhatja saját fájljait is a www.DivX.com honlapról letölthető könnyen kezelhető eszközök segítségével.

## **Tudnivalók az SD memóriakártyáról**

Az SD memó riakártya egy vékony és kompakt kialakítású médiahordozó, amellyel számtalan féle digitális eszközt köthetünk össze a könnyű csatlakoztathatóság miatt. A kártya vezérlőkapcsolásával adatot lehet olvasni és írni (a védett területen belül), ha a megfelelő külső eszközök észleltek. Dekóder szoftver segítségével egy SD memóriakártya kompatibilis eszköz lejátszhat zenét, videóklippet és egyéb médiákat, meghajtómechanizmusok nélkül (nem úgy, mint a CD vagy DVD lejátszók esetében).

## **Általános információk**

## **Tápforrások**

Az egység a mellékelt hálózati csatlakozóról működ

- Győződjön meg róla, hogy a hálózati adapter bemenő feszültsége illeszkedik a helyi hálózati feszültséghez. Ha nem, a hálózati adapter és a készülék egyaránt károsodhat.
- Az elektromos áramütés elkerülése érdekében ne érjen nedves kézzel az adapterhez.
- Gépkocsi adapterrel (szivargyújtóról) történő használat esetén először ellenőrizze, hogy az adapter bemenő feszültsége illeszkedik-e a gépkocsi feszültséghez.
- Ha a készüléket hosszabb ideig nem használja, húzza ki a hálózati adaptert a konnektorból.
- Az adaptert a csatlakozó dugónál fogva húzza ki. Soha ne húzza a kábelnél fogva.

## **Biztonság és karbantartás**

- Ne szerelje szét az egységet, a lézersugár veszélyes lehet a szemre. Minden javítást bízzon szakképzett szerelőre.
- Ha folyadék vagy idegen tárgy került bele, áramtalanítsa a készüléket, húzza ki a hálózati adapterét.
- Ügyeljen arra, hogy a készüléket ne érhesse hirtelen mechanikai behatás (pl. ne essen le), mert az üzemzavart okozhat.
- Hallásvédelem: A felvételeket közepes hangerővel hallgassa. A nagy hangerő halláskárosodást okozhat.
- Fontos (tartozék fejhallgatóval kapható készülékeknél): A Philips kizárólag az eredeti tartozékként a készülékkel kapott fejhallgatók használata esetén vállal felelősséget az audiolejátszók illetékes hatóságok által előírt, maximális hangszintjének betartásáért. Ha új fejhallgatóra van szüksége, akkor a kereskedésben rendeljen a Philips által eredetileg szállítottal azonos modellt.

## **Általános információk**

- Biztonság közlekedés közben: ne használja járművezetés vagy kerékpározás közben, mert balesetet okozhat.
- Vagy fűtőberendezés által keltett hőhatásnak.
- Ez a termék nem vízálló: Ne merítse a lejátszót vízbe. A lejátszó házába kerülő víz súlyos károsodást és rozsdásodást okozhat.
- A tisztításhoz ne használjon semmilyen tisztítószert, amely alkoholt, ammóniát, benzint vagy egyéb oldószereket tartalmaz, mert az ilyen vegyszerek károsíthatják a lejátszót külső felületeit.
- Soha ne nyúljon a készülék lencséjéhez, melyet az ábrán az jelzés mutat.!

*Megjegyzés: A készülék burkolata hosszabb használat esetén felmelegedhet. Ez normális jelenség.*

## **A fejhallgató biztonságos használata**

## **A felvételeket közepes hangerővel hallgassa.**

- A nagy hangerő halláskárosodást okozhat. A készülék olyan decibeltartományban képes megszólalni, amely egy percnél rövidebb használat esetén is halláskárosodást okozhat. A készülék a halláskárosultak érdekében képes a magasabb decibel-tartományok megszólaltatására.
- A hangerő csalóka lehet. Idővel az egyre magasabb hangerőhöz is hozzászokunk. Ezért a huzamosabb zenehallgatás után "normális" szintnek érzékelt hangerő valójában igen magas, ezért halláskárosító hatása lehet. Ezt úgy előzheti meg, hogy a hangerőt egy biztonságos szintre állítja, s ezt a beállítást később sem módosítja.

## **A biztonságos hangerőt a következőképp állíthatja be:**

- Állítsa a hangerőt először alacsony szintre.
- Lassan addig növelje a hangerőt, míg tisztán és torzításmentesen hallja a zenét.

## **Általános információk**

#### **Huzamosabb ideig történő zenehallgatás:**

- Hosszabb időn át tartó zenehallgatás "biztonságos" hangerőn is halláskárosodást okozhat.
- Körültekintően használja a készüléket, iktasson be szüneteket.

## **Tartsa be a következő tanácsokat a fejhallgató használata során**

- Ha hosszabb ideig használja, állítsa a hangerőt mérsékelt szintre.
- Ügyeljen arra, hogy a hangerőt akkor se növelje, amikor hozzászokott a hangerőhöz.
- Ne állítsa a hangerőt olyan magasra, hogy ne hallja a környező zajokat.
- Fokozottan figyeljen, vagy egy időre kapcsolja ki a készüléket, ha nagyobb körültekintést igénylő helyzetben van.
- Ne használja a fejhallgatót motoros járművön, illetve kerékpározás, gördeszkázás stb. közben, mert közlekedési balesetet okozhat, és ez sok helyen szabályellenes is.

## **A korongok kezelése**

- Ne ragasszon papírt vagy ragasztószalagot
- Óvja a korongot a közvetlen napfénytől és<br>más hőforrásoktól
- Lejátszás után helyezze vissza a korongot a<br>tokiába
- 
- tokjába. A tisztítást végezze belülről kifelé, száraz, szöszmentes törlőkendővel.

## **Az LCD képernyő használata**

Az LCD képernyő precíziós technológiával készült. Ettől függetlenül előfordulhat, hogy apró fekete pontok, vagy világos pontok

(piros, kék, zöld) jelennek meg az LCD kijelzőn. Ez a gyártási folyamatból adódó jelenség, nem hiba.

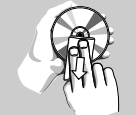

## **Általános információk**

## **Környezetvédelmi vonatkozások**

A készülék csomagolása fölösleges csomagolóanyagokat nem tartalmaz. Mindent megtettünk annak érdekében, hogy a csomagolást könnyen szét lehessen választani egynemě anyagra: karton, PS, PE, PET. A készülék olyan anyagokból áll, melyek újrahasznosíthatók, ha a szétszerelést egy hozzáértő cég végzi. Kérjük, hogy a csomagolóanyagokat, a használt elemeket és az öreg készüléket a helyi előírások figyelembe vételével helyezze a hulladékgyějtőkbe.

## **Felhasználói jogokkal kapcsolatos tudnivalók**

"DivX, DivX" Certified, and associated logos are trademarks of DivXNetworks, Inc. and are used under license."

Minden védjegy és bejegyzett védjegy az illető jogtulajdonost illeti. Az Egyesült Királyságban és bizonyos országokban a szerzői jog által védett anyagok, dokumentumok másolásához szükséges lehet a szerzői jogok tulajdonosának engedélye.Dolby információ: A Dolby Laboratories engedélye alapján gyártva. A "Dolby" és a dupla D szimbólum a Dolby Laboratories védjegyei.

## **Előkészületek**

## **Tápellátás**

## **Használat hálózati adapterrel**

Csatlakoztassa a mellékelt adaptert a készülékbe és a fali csatlakozó aljzatba (az ábrán látható

## $\bullet$ don).

## **TANÁCS**

A lejátszó sérülésének elkerülése érdekében az AC adapter csatlakoztatása vagy eltávolítása előtt kapcsolja ki a készüléket.

## **A távvezérlő üzembe helyezése**

- **1** Nyissa ki az elemtartó rekesz fedelét. Távolítsa el a műanyag védőfület (csak az első használatba vételkor).
- **2** Hel yezzen be 1 x CR2025 típusú 3 voltos lítium elemet, majd zárja vissza a rekeszt.

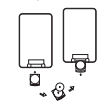

## *VIGYÁZAT!*

- *Az elemek vegyi anyagokat tartalmaznak, ezért a megfelelő hulladékgyűjtőbe kell azokat helyezni.*
- *-* Ha az akkumulátort rosszul helyezi be, felrobbanhat. Cserélni csak azonos vagy egyenértékű típussal szabad.
- *Az elem helytelen használata az elektrolit szivárgásával járhat, ami a rekesz korroziójához vagy akár az elem szétrobbanásához vezethet.*
- *Vagye ki az elemeket, ha hosszabb ideig nem szándékozik használni a készüléket.*

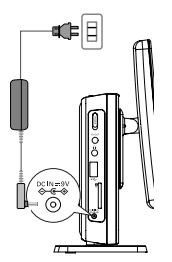

## **Előkészületek**

## **Csatlakozások**

#### **Fejhallgató csatlakoztatása**

Csatlakoztassa a fejhallgatót a  $\Omega$  feliratú alizatba.

## **Külső eszközök csatlakoztatása**

- A külső eszköz csatlakoztatását lekapcsolt állapotban végezze.
- A lejátszó a DVD-k vagy a karaoke élményeinek gazdagításához TV készülékhez vagy erősítőhöz is csatlakoztatható.

## **AV OUT**

A kívánt eszközt csatlakoztassa közvetlenül a terminálra (nincs szükség semmilyen beállításra DVD, iPod vagy SD/MMC módban).

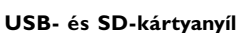

Az USB- vagy SD-kártyán levő videó-/audió- /képfájljait lejátszhatja és megjelenítheti, ha a kártyákat a megfeleő kártyanyílásba helyezi.

# TANÁCS

✔

Ellenőrizze, hogy a behelyezni kívánt kártya fém érintkezői lefelé nézzenek.

## **A kezelési kézikönyvről**

A kezelési kézikönyv a DVD-lejátszó kezelésével kapcsolatos alapvető információkat tartalmazza.

**Általános ismertetés**

Néhány DVD-korong a gyártása miatt speciális kezelést igényelhet, vagy előfordulhat, hogy lejátszásakor csak korlátozott funkciókra képes. Ilyen esetekben előfordulhat, hogy a lejátszó nem reagál minden parancsra. Ha ilyent tapasztal, kérjük, olvassa el a koronghoz tartozó utasításokat.

Ha a képernyőn "  $\mathbb{X}$ " jelet lát, a lejátszó vagy a korong nem tudia végrehajtani a kívánt műveletet.

## **A távvezérlő használata**

• Az összes művelet a távirányítóval is elvégezhető. Az esetleg eltérő műveleteket külön jelezzük.

A távvezérlőt mindig irányítsa közvetlenül a lejátszóra, ügyelve arra, hogy semmi ne akadályozza az infravörös fénysugár útját.

• A készüléken levő megfelelő billentyűkkel szintén vezérelhető az adott funkció.

## **Navigálás a menüben**

- A készülék intuitív menürendszerrel segíti a számos beállítás módosítását és a parancsok kiadását.
- Az adott funkció be- és kikapcsolásához használja a funkciógombokat.
- Az  $\blacktriangle$ ,  $\nabla$ ,  $\blacktriangleleft$ ,  $\blacktriangleright$  segítségével böngészhet a menüpontok között.
- Választását az **OK** gombot megnyomva nyugtázhatja.

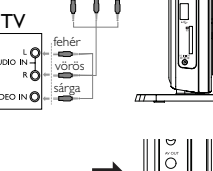

 $\overline{\div}$ 53 AV OUT

## **Alapvető funkciók**

## **Alapvető funkciók**

## **Az óra beállítá**

**1** A készülék bekapcsolásához csúsztassa el a **POWER** feliratú bekapcsoló gombot **ON** (be) állásba.

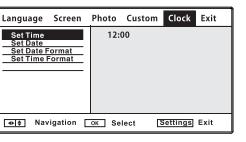

- **2** A beállításokhoz nyomja meg a **Settings** gombot.
- **3** Válassza ki a **Clock** pontot, majd nyomja meg az ▼ gombot.
- **4** Válassza ki a(z) **Set Time** elemet és nyomia meg a **»** gombot az idő beállításához.
- **5** A megerősítéshez nyomja meg a **OK** gombot.
- **6** Válassza ki a(z) **Set Date** elemet és nyomia meg a **EL** gombot a dátum beállításához.
- **7** A megerősítéshez nyomja meg a **OK** gombot.

## **Az OSD (képernyőmenü) nyelvének beállítása**

A készülék képernyőmenüjének alapértelmezett nyelve az angol (English). A képernyőn történő megjelenítés nyelve lehet angol, spanyol, francia vagy német.

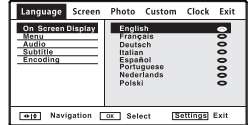

- **1** A beállításokhoz nyomja meg a **Settings** gombot.
- **2** Válassza ki a **Language** pontot, majd nyomja meg az ▼ gombot.
- **3** Nyomia meg az **On Screen Display** gombot, maid a  $\blacktriangleright$  gombbal válasszon nyelvet a képernyőmenühöz.

**4** Válassza ki a kívánt nyelvet, majd nyomja meg az **OK** gombot.

## **Korong betöltése és bekapcsolás**

- **1** A lemezajtót az **OPEN DVD DOOR** gomb megnyomásával nyithatja k
- **2** Helyezze be a kiválasztott korongot a címkés felével felfelé (kétoldalas DVD esetén is). Győződjön meg a korong megfelelő elhelyezkedéséről a mélyedésben.
- **3** Finoman nyomva zárja be az ajtót.

## *TANÁCS*

A lejátszás során normál mechanikus zaj hallatszik.

## **DVD-korong lejátszása**

Bekapcsolás, a korong behelyezése és az ajtó bezárása után a lejátszás automatikusan elindul. A képernyőn olvashatóvá válik a korong típusa. Előfordulhat, hogy a korong felajánlja a menüből történő választást. Miután választását a(z)  $\blacktriangle$ ,  $\nabla$ ,  $\blacktriangleleft$ ,  $\blacktriangleright$  gombokkal kiemeltté tette, nyomia meg az **OK** gombot.

*Megjegyzés: Mivel a DVD-filmeket a világ különböző régióiban más időpontokban adják ki, minden lejátszó rendelkezik régiókóddal, és a korongok is rendelkezhetnek régiókódokkal. Ha a lejátszóétól eltérő régiókódú korongot helyez a készülékbe, a képernyőn megjelenik a régiókódra figyelmeztető jelzés. A lemezt nem lehet lejátszani, ki kell venni.*

## **Zenei vagy video CD korong lejátszása**

- A bekapcsolás, a korong behelyezése és az ajtó bezárása után a képernyőn olvashatóvá válik a betöltött korong típusa és tartalma.
- Ha VCD -t MTV/Karaoke szolgáltatással együtt játszik le, a számgombok (0~9) megnyomásával választhatja ki a műsorszámot, és a **>II** vagy az OK megnyomásával játszhatja azt le.

## **Alapvető funkciók**

#### **Alapvető funkciók**

## **DivX® lemez lejátszása**

- A Philips szolgáltatásai közé tartozik a DivX® VOD (Video On Demand) regisztrációs kód, amely lehetové teszi, hogy a DivX® VOD szolgáltatás segítségével filmeket kölcsönözzön vagy vásároljon. További információért lásd: www.divx.com/vod.
- Válassza ki a DivX® VOD elemet a felhasználói oldalró
- Feltűnik a regisztrációs kód
- A regisztrációs kód használatával filmeket kölcsönözhet vagy vásárolhat a DivX® szolgáltatás segítségével a következő honlapon: www.divx.com/vod. Kövesse az instrukciókat, és töltsön le filmeket a CD-R-re, hogy később lejátszhassa azokat DVD-lejátszóján.

## *TANÁCS*

A DivX ® VOD VOD-tól letöltött filmek csak ezen a DVD-lejátszón játszhatóak le.

## **MP3 korongok lejátszása**

MP3-CD korongok lejátszásánál az alábbi műveletek érhetőek el. Bővebb információkért kérjük, olvassa el a kapcsolódó fejezetet. Hangerőszabályzás, számok átugrása, keresés, ismételt lejátszás, kevert lejátszás stb.

A(z)  $\triangle$ ,  $\nabla$  gombokkal tegye kiemeltté a kívánt zenemappát. Nyomja meg az **OK** gombot megnyomásával játszhatja azt le.

## **JPEG korongok lejátszása**

A ▲ **▼** gombokkal jelölje ki a kiválasztott képet Nyomja meg az **OK** gombot.

Lejátszás során a következő műveleteket hajthatja végre:

- Diavetítés közben a **Disk Menu** megnyomásával térhet vissza a mappa képernyőjére.
- A csoport előnézetéhez nyomja meg a  $\blacksquare$  gombot.
- Az **Zoom** gomb ismételt megnyomásával változtathatja a megjelenített kép méretarányát.
- Az  $\blacktriangle$ ,  $\nabla$ ,  $\blacktriangleleft$ ,  $\blacktriangleright$  gomb megnyomásával jelenítheti meg a nagyított képet (a nagyítás csak képek esetében lehetséges).

## **Általános jellemzők**

#### **Ugrás másik számra/sávra/fejezetre**

Ha a korongon egynél több szám sáv vagy fejezet található, a következő módon ugorhat a következőre:

- A következő számra/sávra/fejezetre történő ugráshoz lejátszás alatt nyomja meg röviden
	- az ► gombot.
- Az előző számra/sávra/fejezetre történő ugráshoz lejátszás alatt nyomia meg röviden az  $\blacktriangleleft$  gombot.
- Az egyes számra/sávra/fejezetre történő ugráshoz a számbillentyűzeten **(0-9)** adja meg a megfelelő számot.

#### **Ke resés**

Az **▶** gomb ismétlődő megnyomásával a következő előre irányú keresési lehetőségek közül választhat:

Az  $\blacktriangleleft$  gomb ismétlődő megnyomásával a következő fordított irányú keresési lehetőségek közül választhat:

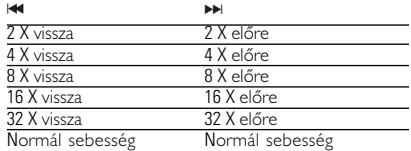

A normál lejátszáshoz az **OK** vagy ▶Ⅱ gomb megnyomásával térhet vissza.

## **Hangkimenet módosítása (VCD/CD)**

Az **Audio** nyomógomb többszöri megnyomásával a következő hangzáslehetőségek érhetőek el.

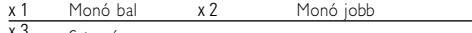

x 3 Sztereó

## **ZOOM**

A Zoom funkció segítségével a kép kinagyítható, a kinagyított kép pedig tetszőlegesen csúsztatható a képernyőn. A **Zoom** (nagyítás, kicsinyítés) ismétlődő megnyomásával a következő zoom opciók közül választhat.

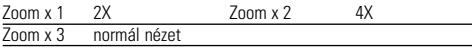

# **TANÁCS**

A JPEG művelet közben a sorrend lehet 100%, 150%, 200%, 25%, 50% és normál.

## **Ismétlés**

A **Repeat** (ismétlés) ismétlődő megn yomásával

a következő ismétlési opciók közül választhat:

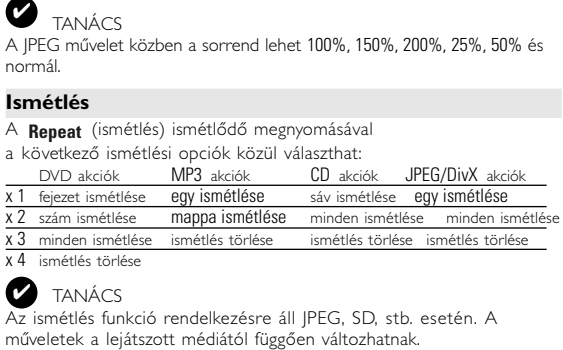

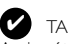

## TANÁCS

Az ismétlés funkció rendelkezésre áll JPEG, SD, stb. esetén. A

## **Általános jellemzők**

#### **Hangerőszabályzás**

• Nyomia meg a **Vol +/-** gombokat a távvezérlőn vagy  $a(z) = \Box$  gombot a főegységen a hangerő növeléséhez és csökkentésé

#### **Info**

✔

A következő kijelző-beállításokhoz nyomja meg a távkapcsoló **Info** gombját:

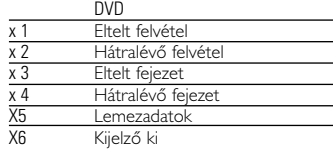

## TANÁCS

A gomb lenyomásával JPEG műveletek alatt 17 különféle diavetítési mód közül választhat.

## **Különleges DVD funkciók**

KA DVD-Video korongok tartalmának ellenőrzése: **MENU**.

A korong tartalmazza a választható számok és fejezetek címeit. A DVD menü szolgáltatása lehetővé teszi az ezekből a menüpontokból történő választást. A választandó tételt a megfelelő numerikus billentyű vagy az  $\blacktriangle$ ,  $\nabla$ ,  $\blacktriangleright$   $\blacktriangleright$  gombok segítségével tegye kiemeltté, majd nyomja meg a **OK** gombot.

#### **Korong menü**

Nyomja meg az **Disk Menu** gombot. A menüben megtalálhatóak például a kameraállások, a beszélt nyelv, a felirat beállításai és a fejezetek.

## **Nyelv módosítása**

Nyomja meg az **Audio** gombot. Ha a készülékbe helyezett korong több nyelven is megszólalhat, azt a képernyőn üzenet jelzi. Nyomja meg ismételten a **Audio** (nyelv) feliratú gombot, amíg el nem éri a kívánt nyelvet.

#### **Feliratok**

Nyomja meg az **Subtitle** gombot. Ha a készülékbe helyezett korong több feliratnyelvet is támogat, azt a képernyőn üzenet jelzi. Nyomja meg ismételten a **Subtitle** (felirat) gombot, amíg el nem éri a kívánt nyelvet.

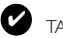

**TANÁCS** 

A fenti két funkció attól függ, hogy a lemez tartalmaz-e nyelv- vagy feliratbeállításokat.

## **Különleges DVD funkciók**

## **SETUP (beállítási) műveletek**

## **Felvétel lejátszása**

- **1** Az **Disk Menu** gomb megnyomásával lépjen be a lemez felvételei menübe.
- **2** Az  $\blacktriangle$ ,  $\blacktriangledown$ ,  $\blacktriangleright$   $\blacktriangleleft$ ,  $\blacktriangleright$   $\blacktriangleright$  gomb vagy a numerikus számok (0-9) segítségével válassza ki a lejátszási beállítást.
- **3** Jóváhagyáshoz nyomja meg az **OK** gombot.

A maximális élmény érdekében végezze el a beállítások finomhang-<br>olását a **Settings** segítségével. Miután választását a(z)

A. **V. H. P.** gombokkal kiemeltté tette, nyomja meg az OK gombot.

**1** Nyomja meg az **Settings** gombot. Megjelenik a szolgáltatások listája.

**2** Választása kiemeltté tételéhez használja a(z) ▲ ▼ gombokat. Amikor a kurzor a kívánt pontra ér, nyomja meg a **OK** gombot:

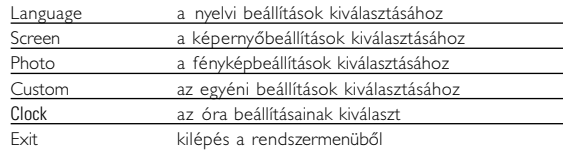

**3** Az aktuális beállítási folyamat megszakításához vagy az előző menüszintre történő visszalépéshez használja a(z)  $\overline{\mathbf{H}}$  gombot.

**4** A kilépéshez nyomja meg a **Settings** gombot.

#### **Language**

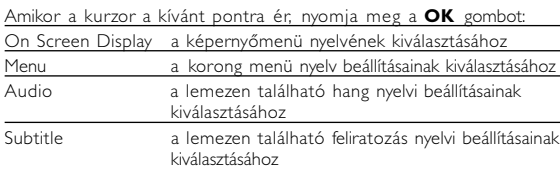

Az aktuális beállítási folyamat megszakításához vagy az előző menüszintre történő visszalépéshez használja a(z) is gombot.

## **SETUP (beállítási) műveletek**

#### **Screen**

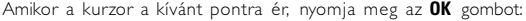

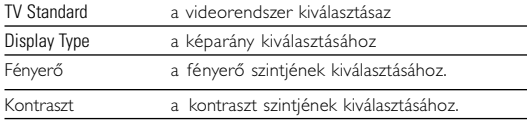

Az aktuális beállítási folyamat megszakításához vagy az előző menüszintre történő visszalépéshez használja  $a(z) \leftrightarrow g(x)$ 

#### **Photo**

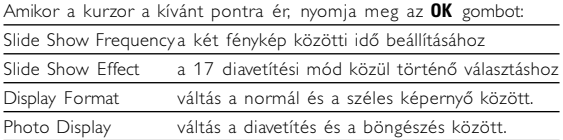

Az aktuális beállítási folyamat megszakításához vagy az előző menüszintre történő visszalépéshez használja a(z)  $\leftrightarrow$  gombot.

## **SETUP (beállítási) műveletek**

#### **Custom**

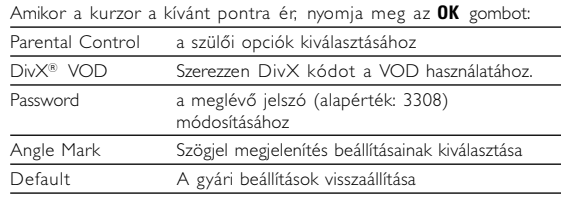

Az aktuális beállítási folyamat megszakításához vagy az előző menüszintre történő visszalépéshez használja a(z)  $\leftrightarrow$  gombot.

*Megjegyzés: Mielőtt az* 3*,*4 *gombbal kiválasztaná a kívánt szögjelet, ellenőrizze, hogy a lemez szögjeles felvétellel készült-e és hogy engedélyezte-e a szögejel beállítást a rendszermenüben.*

## **Hibaelhárítás**

Ha a DVD-Video lejátszó meghibásodására utaló jeleket tapasztal, először nézze át az ellenőrzőlistát. Elképzelhető, hogy valami felett elsiklott a figyelme.

## *FIGYELMEZTETÉS:*

*Semmilyen körülmények között ne kísérelje meg saját kezűleg megjavítani a készüléket; ez a garancia elvesztésével jár.*

*Ha bármilyen hiba elõfordul, mielõtt javíttatni vinné a készüléket, ellenõrizze az alább felsoroltakat. Ha a fel-sorolt javaslatok alapján nem tudja megoldani a problémát, akkor forduljon a forgalmazóhoz vagy a szervizhez.*

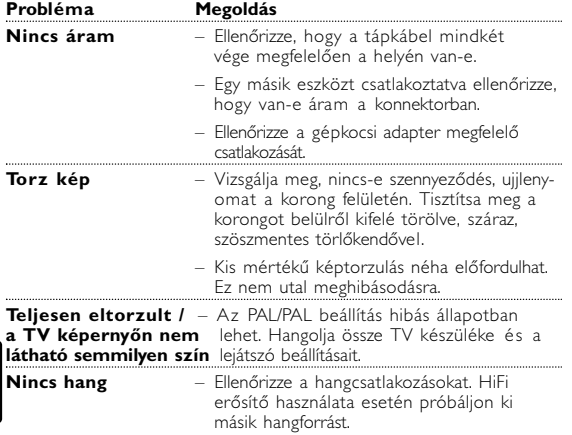

## **Hibaelhárítás**

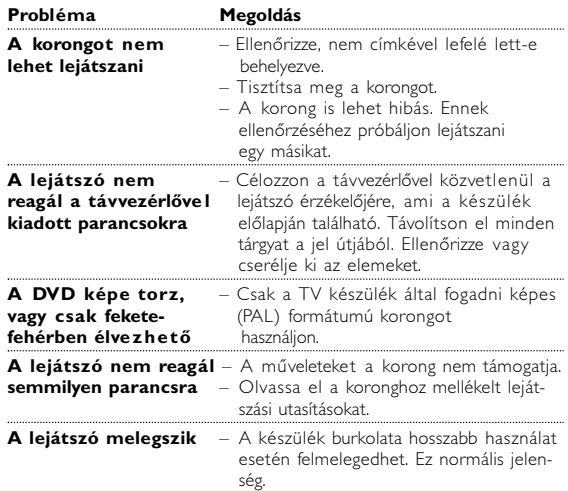

#### *A készülék megfelel az Európai Közösség rádiófrekvenciás zavarra vonatkozó előírásainak.*

## **Műszaki adatok**

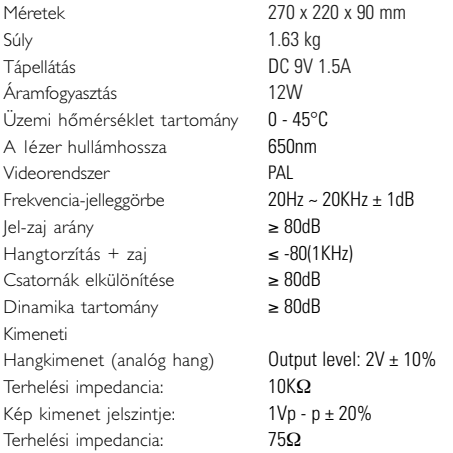

#### **A PHILIPS fenntartja magának a jogot, hogy előzetes figyelmeztetés nélkül változtasson a termék kivitelén és jellemzőin.**

**A gyártó által jóvá nem hagyott módosítások semmissé tehetik a felhasználó jogait a készülék működtetésére vonatkozóan.**

**Minden jog fenntartva.**

## **Az elhasznált termék hulladékkezelése**

Ezt a terméket minőségi, újrafeldolgozható és újrahasznosítható anyagok és alkatrészek felhasználásával tervezték és készítették.

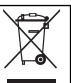

A termékhez kapcsolódó áthúzott kerekes kuka szimbólum azt jelenti, hogy a termékre vonatkozik a 2002/96/EK Európai irányelv.

Kérjük, informálódjon az elektromos és elektronikus hulladékok szelektív gyűjtésének helyi rendszeréről.

Kérjük, a helyi szabályok figyelembe vételével járjon el, és ne dobja az elhasznált terméket a háztartási hulladékgyűjtőbe. Az elhasznált termék megfelelő hulladékkezelése segítséget nyújt a környezettel és az emberi egészséggel kapcsolatos esetleges negatív következmények megelőzésében. Meet Philips at the Internet http://www.philips.com

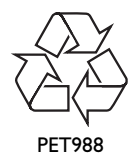

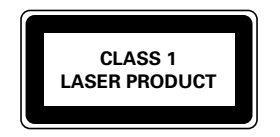

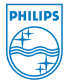